## **Tutoriel 3 : Numériser un DVD avec Format Factory**

Ce tutoriel vous guide pour numériser (extraire/copier) un DVD sur votre ordinateur

## **Numériser un DVD**

- 1) Insérer un DVD dans votre ordinateur
- 2) Ouvrir le logiciel « Format Factory »
- 3) Cliquez sur « DVD vers fichier vidéo » dans le menu « ROM Périphérique \DVD\CD\ISO »

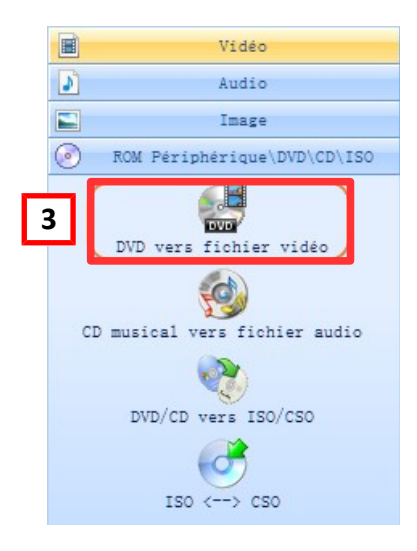

Une boîte de dialogue s'ouvre :

- 4) Sélectionner les titres si nécessaire
- 5) Sélectionner le format souhaité (.FLV pour l'ENT)
- 6) Cliquer sur convertir

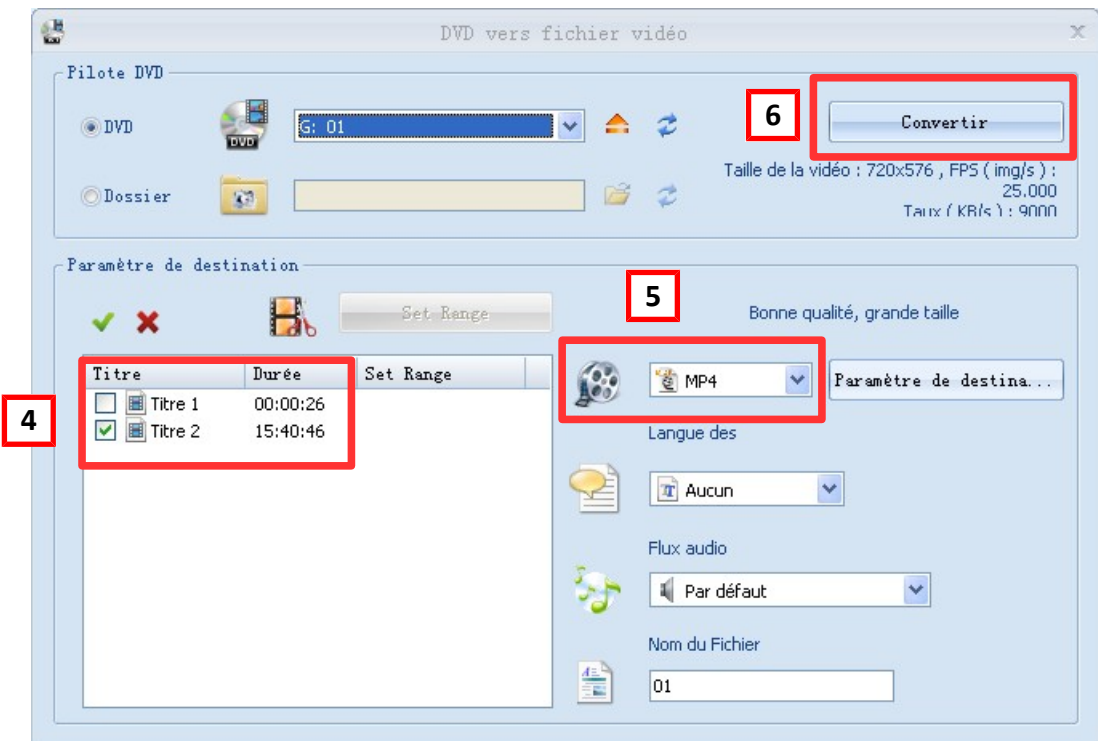

Les pistes sélectionnées se trouvent dans le dossier de destination.

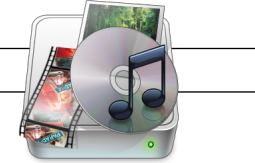